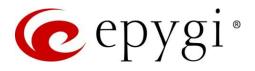

# Release Notes for QX20/QX500 6.2.26, Edition 1

THIS DOCUMENT CONTAINS CONFIDENTIAL AND PROPRIETARY INFORMATION OWNED BY EPYGI TECHNOLOGIES, LLC. ANY COPYING, USE OR DISCLOSURE OF THE DOCUMENT OR THE INFORMATION CONTAINED HEREIN WITHOUT THE WRITTEN PERMISSION OF EPYGI TECHNOLOGIES, LLC. IS STRICTLY PROHIBITED.

THIS DOCUMENT IS PROVIDED TO YOU FOR INFORMATIONAL PURPOSES ONLY. The information furnished in this document, believed by Epygi Technologies to be accurate as of the date of publication, is subject to change without notice. Epygi Technologies assumes no responsibility for any errors or omissions in this document and shall have no obligation to you as a result of having made this document available to you or based upon the information it contains.

Epygi, QX and Quadro are registered trademarks of Epygi Technologies, LLC. All other products and services are the registered trademarks of their respective holders.

#### 1 Introduction

This Release Notes describes hardware and firmware requirements to use with the

#### QX20/QX500 firmware 6.2.26 Date: September 9, 2018

Additional enhancements, bug fixes and known issues incorporated in this firmware will be listed as known.

# Date: September 11, 2018

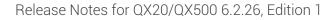

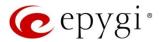

### 2 Requirements

#### 2.1 Hardware Requirements

- The firmware (FW) can be used on QX20 and QX500 models only.
- The model name is written on the front plate of the unit; the unit number is on the bottom label.

#### 2.2 Firmware Requirements

Attention: The firmware upgrade to 6.2.26 can ONLY be done from 6.1.45 and higher versions.

#### 2.3 Supported IP Phones

Listed below are the Epygi Supported IP phones with the corresponding software (firmware) versions that are tested and recommended for use with QX20/QX500 FW 6.2.26.

#### Note:

- The Auto Configuration and PnP services are described in detail in the Configuring Epygi Supported IP Phones with QX IP PBXs guide.
- Any known issues and limitations regarding the usage of the QX20/QX500 FW 6.2.26 telephony services and features for each IP phone described in detail in the <u>QX IP PBX Features on Epygi Supported IP</u> <u>Phones</u> guide.

|            |                 |                |                    | PnP                                     |                       |
|------------|-----------------|----------------|--------------------|-----------------------------------------|-----------------------|
| Vendor     | Model           | SW/FW Version  | PnP<br>(Multicast) | Assisted PnP<br>(DHCP options<br>66/67) | Auto<br>Configuration |
| Akuvox     | R15(P)          | 15.0.5.235     | Yes                | Yes                                     | Yes                   |
| Akuvox     | SP-R53(P)       | 53.0.6.115     | Yes                | Yes                                     | Yes                   |
| Alcatel    | IP2015 (IP15)   | 1.0.7A-0       | No                 | No                                      | Yes                   |
| Alcatel    | Temporis IP100  | 1.0.6A-0       | No                 | No                                      | Yes                   |
| Alcatel    | Temporis IP150  | 1.0.6A-0       | No                 | No                                      | Yes                   |
| Alcatel    | Temporis IP200  | 13.60.0.89     | Yes                | Yes                                     | Yes                   |
| Alcatel    | Temporis IP300  | 1.0.7B-0       | No                 | No                                      | Yes                   |
| Alcatel    | Temporis IP600  | 14.60.0.89     | Yes                | Yes                                     | Yes                   |
| Alcatel    | Temporis IP700G | 1.0.7A-0       | No                 | No                                      | Yes                   |
| Alcatel    | Temporis IP800  | 15.60.0.89     | Yes                | Yes                                     | Yes                   |
| AudioCodes | 310HD           | 1.6.0_build_37 | No                 | No                                      | Yes                   |
| AudioCodes | 320HD           | 1.6.0_build_37 | No                 | No                                      | Yes                   |
| Cisco      | CP-6851         | 11-1-1         | No                 | No                                      | Yes                   |
| Cisco      | CP-7861         | 11-1-1         | No                 | No                                      | Yes                   |
| Cisco      | CP-8851         | 11-1-1         | No                 | No                                      | Yes                   |
| Cisco      | SPA303          | 7.4.9c         | No                 | Yes                                     | Yes                   |
| Cisco      | SPA501G         | 7.4.9c         | No                 | Yes                                     | Yes                   |
| Cisco      | SPA509G         | 7.4.9c         | No                 | Yes                                     | Yes                   |
| Cisco      | SPA525G2        | 7.4.9c         | No                 | Yes                                     | Yes                   |
| Fanvil     | C58/C58P        | 2.3.233.129    | No                 | Yes                                     | Yes                   |

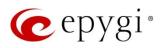

|             |              |               |                    | PnP                                     |                       |
|-------------|--------------|---------------|--------------------|-----------------------------------------|-----------------------|
| Vendor      | Model        | SW/FW Version | PnP<br>(Multicast) | Assisted PnP<br>(DHCP options<br>66/67) | Auto<br>Configuration |
| Fanvil      | C62/C62P     | 2.3.235.128   | No                 | Yes                                     | Yes                   |
| Fanvil      | C400         | 11.20.12.2.B  | No                 | Yes                                     | Yes                   |
| Fanvil      | C600         | 11.20.12.2.B  | No                 | Yes                                     | Yes                   |
| Fanvil      | F52/F52P     | 2.3.123.78    | No                 | Yes                                     | Yes                   |
| Fanvil      | H2/H2S       | 2.0.2.2776    | Yes                | Yes                                     | Yes                   |
| Fanvil      | H3           | 2.0.2.2770    | Yes                | Yes                                     | Yes                   |
| Fanvil      | H5           | 2.0.2.2770    | Yes                | Yes                                     | Yes                   |
| Fanvil      | X3/X3P       | 1.3.511.1821  | Yes                | Yes                                     | Yes                   |
| Fanvil      | X3S/X3G      | 2.0.3.3049    | Yes                | Yes                                     | Yes                   |
| Fanvil      | X4/X4G/X4S   | 2.0.2.2830    | Yes                | Yes                                     | Yes                   |
| Fanvil      | X5/X5G       | 1.3.511.1821  | Yes                | Yes                                     | Yes                   |
| Fanvil      | X5S          | R0.7.0.1      | Yes                | Yes                                     | Yes                   |
| Fanvil      | X6           | R0.5.3        | Yes                | Yes                                     | Yes                   |
| Grandstream | GXP1100      | 1.0.8.6       | No                 | Yes                                     | Yes                   |
| Grandstream | GXP1105      | 1.0.8.6       | No                 | Yes                                     | Yes                   |
| Grandstream | GXP1160      | 1.0.8.6       | No                 | Yes                                     | Yes                   |
| Grandstream | GXP1165      | 1.0.8.6       | No                 | Yes                                     | Yes                   |
| Grandstream | GXP1400      | 1.0.8.6       | No                 | Yes                                     | Yes                   |
| Grandstream | GXP1405      | 1.0.8.6       | No                 | Yes                                     | Yes                   |
| Grandstream | GXP1450      | 1.0.8.6       | No                 | Yes                                     | Yes                   |
| Grandstream | GXP1615/1610 | 1.0.4.55      | No                 | Yes                                     | Yes                   |
| Grandstream | GXP1625/1620 | 1.0.4.55      | No                 | Yes                                     | Yes                   |
| Grandstream | GXP1628      | 1.0.4.55      | No                 | Yes                                     | Yes                   |
| Grandstream | GXP1630      | 1.0.4.55      | No                 | Yes                                     | Yes                   |
| Grandstream | GXP1760      | 1.0.0.48      | No                 | No                                      | Yes                   |
| Grandstream | GXP1782/1780 | 1.0.0.48      | No                 | No                                      | Yes                   |
| Grandstream | GXP2100      | 1.0.8.6       | No                 | Yes                                     | Yes                   |
| Grandstream | GXP2110      | 1.0.8.6       | No                 | Yes                                     | Yes                   |
| Grandstream | GXP2120      | 1.0.8.6       | No                 | Yes                                     | Yes                   |
| Grandstream | GXP2124      | 1.0.8.6       | No                 | Yes                                     | Yes                   |
| Grandstream | GXP2130      | 1.0.7.99      | No                 | Yes                                     | Yes                   |
| Grandstream | GXP2135      | 1.0.7.99      | No                 | Yes                                     | Yes                   |
| Grandstream | GXP2140      | 1.0.7.99      | No                 | Yes                                     | Yes                   |
| Grandstream | GXP2160      | 1.0.7.99      | No                 | Yes                                     | Yes                   |
| Grandstream | GXP2170      | 1.0.7.99      | No                 | Yes                                     | Yes                   |
| Grandstream | GXP2200      | 1.0.3.27      | No                 | Yes                                     | Yes                   |
| Grandstream | GXV3240      | 1.0.3.62      | No                 | Yes                                     | Yes                   |
| Grandstream | GXV3275      | 1.0.3.62      | No                 | Yes                                     | Yes                   |
| Htek        | UC902        | 2.0.4.4.41    | Yes                | Yes                                     | Yes                   |
| Htek        | UC903        | 2.0.4.4.41    | Yes                | Yes                                     | Yes                   |
| Htek        | UC912G       | 2.0.4.4.41    | Yes                | Yes                                     | Yes                   |
| Htek        | UC912P       | 2.0.4.4.41    | Yes                | Yes                                     | Yes                   |
| Htek        | UC923        | 2.0.4.4.41    | Yes                | Yes                                     | Yes                   |

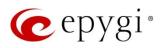

|                |                            |                |                    | PnP                                     |                       |
|----------------|----------------------------|----------------|--------------------|-----------------------------------------|-----------------------|
| Vendor         | Model                      | SW/FW Version  | PnP<br>(Multicast) | Assisted PnP<br>(DHCP options<br>66/67) | Auto<br>Configuration |
| Htek           | UC924                      | 2.0.4.4.41     | Yes                | Yes                                     | Yes                   |
| Htek           | UC924E                     | 2.0.4.4.41     | Yes                | Yes                                     | Yes                   |
| Htek           | UC926                      | 2.0.4.4.41     | Yes                | Yes                                     | Yes                   |
| Htek           | UC926E                     | 2.0.4.4.41     | Yes                | Yes                                     | Yes                   |
| iServ          | 8660 (8430/8630/8830)      | 03.55.0025     | No                 | No                                      | Yes                   |
| Mitel (Aastra) | 6730                       | 3.3.1.4305-SIP | Yes                | Yes                                     | Yes                   |
| Mitel (Aastra) | 6731                       | 3.3.1.4305-SIP | Yes                | Yes                                     | Yes                   |
| Mitel (Aastra) | 6735                       | 3.3.1.8140-SIP | Yes                | Yes                                     | Yes                   |
| Mitel (Aastra) | 6737                       | 3.3.1.8140-SIP | Yes                | Yes                                     | Yes                   |
| Mitel (Aastra) | 6739                       | 3.3.1.4305-SIP | Yes                | Yes                                     | Yes                   |
| Mitel (Aastra) | 6753                       | 3.3.1.4305-SIP | Yes                | Yes                                     | Yes                   |
| Mitel (Aastra) | 6755                       | 3.3.1.4305-SIP | Yes                | Yes                                     | Yes                   |
| Mitel (Aastra) | 6757                       | 3.3.1.4305-SIP | Yes                | Yes                                     | Yes                   |
| Mitel (Aastra) | 9143                       | 3.3.1.4305-SIP | Yes                | Yes                                     | Yes                   |
| Mitel (Aastra) | 9480                       | 3.3.1.4305-SIP | Yes                | Yes                                     | Yes                   |
| Mitel          | 6863                       | 4.2.0.2023-SIP | Yes                | Yes                                     | Yes                   |
| Mitel          | 6865                       | 4.2.0.2023-SIP | Yes                | Yes                                     | Yes                   |
| Mitel          | 6867                       | 4.2.0.2023-SIP | Yes                | Yes                                     | Yes                   |
| Mitel          | 6869                       | 4.2.0.2023-SIP | Yes                | Yes                                     | Yes                   |
| Panasonic      | KX-HDV130                  | 03.004         | Yes                | Yes                                     | Yes                   |
| Panasonic      | KX-HDV130NE,<br>KX-HDV130X | 06.101         | Yes                | Yes                                     | Yes                   |
| Panasonic      | KX-HDV230                  | 03.004         | Yes                | Yes                                     | Yes                   |
| Panasonic      | KX-HDV230NE,<br>KX-HDV230X | 06.101         | Yes                | Yes                                     | Yes                   |
| Panasonic      | KX-TGP550T04               | 12.17          | No                 | No                                      | Yes                   |
| Panasonic      | KX-UT123 (NE/RU/X)         | 01.302         | No                 | No                                      | Yes                   |
| Panasonic      | KX-UT136 (NE/RU/X)         | 01.302         | No                 | No                                      | Yes                   |
| Polycom        | SoundPoint IP 330          | 3.3.5.0247     | No                 | Yes                                     | Yes                   |
| Polycom        | SoundPoint IP 331          | 4.0.13.1445    | No                 | Yes                                     | Yes                   |
| Polycom        | SoundPoint IP 335          | 4.0.13.1445    | No                 | Yes                                     | Yes                   |
| Polycom        | SoundPoint IP 450          | 4.0.13.1445    | No                 | Yes                                     | Yes                   |
| Polycom        | SoundPoint IP 550          | 4.0.13.1445    | No                 | Yes                                     | Yes                   |
| Polycom        | SoundPoint IP 650          | 4.0.13.1445    | No                 | Yes                                     | Yes                   |
| Polycom        | SoundPoint IP 670          | 4.0.13.1445    | No                 | Yes                                     | Yes                   |
| Polycom        | SoundStation IP 5000       | 4.0.13.1445    | No                 | Yes                                     | Yes                   |
| Polycom        | SoundStation IP 6000       | 4.0.13.1445    | No                 | Yes                                     | Yes                   |
| Polycom        | VVX 300/310                | 5.7.0.11768    | No                 | Yes                                     | Yes                   |
| Polycom        | VVX 301/311                | 5.7.0.11768    | No                 | No                                      | Yes                   |
| Polycom        | VVX 400/410                | 5.7.0.11768    | No                 | No                                      | Yes                   |
| Polycom        | VVX 401/411                | 5.7.0.11768    | No                 | No                                      | Yes                   |
| Polycom        | VVX 500                    | 5.7.0.11768    | No                 | No                                      | Yes                   |
| Polycom        | VVX 600                    | 5.7.0.11768    | No                 | Yes                                     | Yes                   |

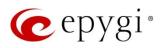

|             |                                 |               |                    | PnP                                     |                       |
|-------------|---------------------------------|---------------|--------------------|-----------------------------------------|-----------------------|
| Vendor      | Model                           | SW/FW Version | PnP<br>(Multicast) | Assisted PnP<br>(DHCP options<br>66/67) | Auto<br>Configuration |
| Polycom     | VVX 1500                        | 5.7.0.11768   | No                 | Yes                                     | Yes                   |
| QOSIP       | Q7104/Q7204                     | 1.0.3.98      | No                 | No                                      | Yes                   |
| snom        | 300                             | 8.4.35        | Yes                | Yes                                     | Yes                   |
| snom        | 320                             | 8.4.35        | Yes                | Yes                                     | Yes                   |
| snom        | 360                             | 8.4.35        | Yes                | Yes                                     | Yes                   |
| snom        | 370                             | 8.7.5.35      | Yes                | Yes                                     | Yes                   |
| snom        | 720                             | 8.9.3.60      | Yes                | Yes                                     | Yes                   |
| snom        | 760                             | 8.9.3.60      | Yes                | Yes                                     | Yes                   |
| snom        | 821                             | 8.7.5.35      | Yes                | Yes                                     | Yes                   |
| snom        | 870                             | 8.7.5.35      | Yes                | Yes                                     | Yes                   |
| snom        | D345                            | 8.9.3.60      | Yes                | Yes                                     | Yes                   |
| snom        | D375                            | 8.9.3.60      | Yes                | Yes                                     | Yes                   |
| snom        | D710/710                        | 8.9.3.60      | Yes                | Yes                                     | Yes                   |
| snom        | D715/715                        | 8.9.3.60      | Yes                | Yes                                     | Yes                   |
| snom        | D725                            | 8.9.3.60      | Yes                | Yes                                     | Yes                   |
| snom        | D745                            | 8.9.3.60      | Yes                | Yes                                     | Yes                   |
| snom        | D765                            | 8.9.3.60      | Yes                | Yes                                     | Yes                   |
| snom        | MeetingPoint                    | 8.7.5.35      | Yes                | Yes                                     | Yes                   |
| snom        | M700 (M85/M65/M25)              | 03.24.0007    | Yes                | Yes                                     | Yes                   |
| Spectralink | KIRK Wireless Server 6000       | PCS14C_       | No                 | No                                      | Yes                   |
| VTech       | ErisStation VCS754              | 1.1.4.0-0     | No                 | No                                      | Yes                   |
| VTech       | ErisTerminal VSP600<br>(VSP601) | 1.1.4.1-0     | No                 | No                                      | Yes                   |
| VTech       | ErisTerminal VSP715             | 1.1.4.0-0     | No                 | No                                      | Yes                   |
| VTech       | ErisTerminal VSP725             | 1.1.4.0-0     | No                 | No                                      | Yes                   |
| VTech       | ErisTerminal VSP726             | 2.0.3.2-0     | Yes                | Yes                                     | Yes                   |
| VTech       | ErisTerminal VSP735             | 1.1.4.0-0     | No                 | No                                      | Yes                   |
| VTech       | ErisTerminal VSP736             | 2.0.3.2-0     | Yes                | Yes                                     | Yes                   |
| Yealink     | CP860                           | 37.81.0.10    | Yes                | Yes                                     | Yes                   |
| Yealink     | CP920                           | 78.81.0.15    | Yes                | Yes                                     | Yes                   |
| Yealink     | CP960                           | 73.80.0.25    | Yes                | Yes                                     | Yes                   |
| Yealink     | SIP-T19P                        | 31.72.0.1     | Yes                | Yes                                     | Yes                   |
| Yealink     | SIP-T19P E2                     | 53.81.0.25    | Yes                | Yes                                     | Yes                   |
| Yealink     | SIP-T20P                        | 9.72.0.1      | Yes                | Yes                                     | Yes                   |
| Yealink     | SIP-T21P                        | 34.72.0.1     | Yes                | Yes                                     | Yes                   |
| Yealink     | SIP-T21P E2                     | 52.81.0.25    | Yes                | Yes                                     | Yes                   |
| Yealink     | SIP-T22P                        | 7.72.0.1      | Yes                | Yes                                     | Yes                   |
| Yealink     | SIP-T23G(P)                     | 44.81.0.25    | Yes                | Yes                                     | Yes                   |
| Yealink     | SIP-T26P                        | 6.72.0.1      | Yes                | Yes                                     | Yes                   |
| Yealink     | SIP-T27G                        | 69.81.0.25    | Yes                | Yes                                     | Yes                   |
| Yealink     | SIP-T27P                        | 45.81.0.25    | Yes                | Yes                                     | Yes                   |
| Yealink     | SIP-T28P                        | 2.72.0.1      | Yes                | Yes                                     | Yes                   |
| Yealink     | SIP-T29G                        | 46.81.0.25    | Yes                | Yes                                     | Yes                   |

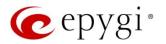

|         |             |               |                    | PnP                                     |                       |
|---------|-------------|---------------|--------------------|-----------------------------------------|-----------------------|
| Vendor  | Model       | SW/FW Version | PnP<br>(Multicast) | Assisted PnP<br>(DHCP options<br>66/67) | Auto<br>Configuration |
| Yealink | SIP-T32G    | 32.70.0.130   | Yes                | Yes                                     | Yes                   |
| Yealink | SIP-T38G    | 38.70.0.125   | Yes                | Yes                                     | Yes                   |
| Yealink | SIP-T40G    | 76.81.0.110   | Yes                | Yes                                     | Yes                   |
| Yealink | SIP-T40P    | 54.81.0.110   | Yes                | Yes                                     | Yes                   |
| Yealink | SIP-T41P    | 36.81.0.25    | Yes                | Yes                                     | Yes                   |
| Yealink | SIP-T41S    | 66.81.0.25    | Yes                | Yes                                     | Yes                   |
| Yealink | SIP-T42G    | 29.81.0.25    | Yes                | Yes                                     | Yes                   |
| Yealink | SIP-T42S    | 66.81.0.25    | Yes                | Yes                                     | Yes                   |
| Yealink | SIP-T46G    | 28.81.0.25    | Yes                | Yes                                     | Yes                   |
| Yealink | SIP-T46S    | 66.81.0.25    | Yes                | Yes                                     | Yes                   |
| Yealink | SIP-T48G    | 35.81.0.25    | Yes                | Yes                                     | Yes                   |
| Yealink | SIP-T48S    | 66.81.0.25    | Yes                | Yes                                     | Yes                   |
| Yealink | SIP VP-T49G | 51.80.0.100   | Yes                | Yes                                     | Yes                   |
| Yealink | SIP-T52S    | 70.81.0.10    | Yes                | Yes                                     | Yes                   |
| Yealink | SIP-T54S    | 70.81.0.10    | Yes                | Yes                                     | Yes                   |
| Yealink | SIP-T56A    | 58.80.0.25    | Yes                | Yes                                     | Yes                   |
| Yealink | SIP-T58A/V  | 58.80.0.25    | Yes                | Yes                                     | Yes                   |
| Yealink | VP-530      | 23.70.0.40    | Yes                | Yes                                     | Yes                   |
| Yealink | W52P        | 25.30.0.20    | Yes                | Yes                                     | Yes                   |

#### 2.4 Interaction with Other Epygi Software Releases

Use the latest SW and FW versions for other Epygi products to achieve maximum compatibility with QX20/QX500 FW 6.2.26:

- QXE1T1, QXFXO4 and QXISDN4 gateways used in the Share mode should have FW 6.2.23 or higher.
- QXFXS24 should have FW 6.2.23 or higher for PnP configuration.
- Auto Dialer SW 1.0.11 or higher should be used.
- Desktop Communication Console (DCC) SW 1.18 or higher should be used.
- iQall (IOS application) version 1.1.0 and iQall (Android application) version 1.0.4 or higher should be used.
- Epygi Hotel Console (EHC) SW 1.0.7 or higher should be used.
- Epygi Media Streamer (EMS) SW 2.4 or higher should be used.
- HotCall Add-In SW 2.5 or higher should be used.
- HotKeyCall SW 1.14 or higher should be used.
- Bulk User Extensions Importer version 1.5 or higher should be used.
- QX-Quadro Configuration Console (QCC) SW 2.3 or higher should be used.
- CallControl Pack SW 5.8.0 or higher should be used.
- To use QX20/QX500 with a **3PCC** or **Click2Dial** application, the **Allow 3pcc/Click2Dial Access** option should be enabled for each extension using this feature.

Important Note: The ACD, EAC, EHC and Auto Dialer features are available on QX500 only.

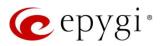

## 3 New Features

The table below indicates a high-level list of new features that have been added beginning with the most recent QX20/QX500 FW release.

| Release | New Features                                                                                                    |
|---------|----------------------------------------------------------------------------------------------------|
| 6.2.26  |                                                                                                    |
| 6.2.23  |                                                                                                    |
|         | Added auto configuration support for the new <b>Cisco CP-6851</b> , <b>CP-7861</b> and <b>CP-8851</b> IP phones.                                                                                                    |
|         | Added PnP support for Htek UC902, UC903, UC912G, UC912P, UC923, UC924, UC924E, UC926 and UC926E IP phones.                                                                                                    |
|         | Added auto configuration support for the new iServ 8660 (8430/8630/8830) Dect phone.                                                                                                    |
|         | Added support for the <b>Twilio</b> service as a new <b>SMS Gateway</b> . Use <b>Twilio</b> API for sending notifications via SMS.                                                                                                    |
|         | Added <b>P-Asserted Identity</b> (PAI) support for Polycom IP phones. The <b>PAI</b> option is configurable from <b>IP Phone Templates</b> . It is enabled by default.                                                                                                    |
|         | Added support for the Use Session Progress option instead of Ringing for the external calls.                                                                                                    |
| 6.2.22  | Added a new <b>Threshold to enter Master Mode</b> option on the <b>Redundancy Settings</b> page. This is<br>an advanced configuration option and is related to <b>Backup</b> mode. This option allows to specify<br>the time interval to wait before moving to <b>Master</b> mode. Default values of <b>Threshold to enter</b><br><b>Master Mode</b> is 1. <b>Attention:</b> Please contact Epygi TSS before changing the value for this option. |
|         | Enhancements in EAC WEB application:                                                                                                    |
|         | <ul> <li>Added new menu Calls, which is used to show the active calls addressed to the logged in agent. This Calls menu has the same functionality as the Dashboard menu in the QX FW versions bellow 6.2.23.</li> </ul>                                                                                                    |
|         | • The <b>Dashboard</b> menu has been completely modified. For FW version 6.2.23 it shows various statistics and data for the selected Queue(s). This menu is available <b>only</b> when you are logged in as ACD Admin.                                                                                                    |
|         | <ul> <li>Added a new Agent Tracing report, which details agent activities regarding the status<br/>changes and calls for the selected agent(s), queue(s) and timeframe(s).</li> </ul>                                                                                                    |
|         | • Added new values (Every 2, 3 and 4 minutes) for the Auto Reload Queue Statistics option.                                                                                                    |
|         | The Settings menu has been improved and updated.                                                                                                    |
|         | Added support allowing to configure MTU size on LAN and VLAN interfaces.                                                                                                    |
| 6.2.18  | Added <b>P-Asserted Identity</b> (PAI) support for Mitel (Aastra) IP phones. The <b>PAI</b> option is configurable from <b>IP Phone Templates</b> . It is enabled by default.                                                                                                    |
|         | Added auto configuration support for the new Htek UC902, UC903, UC912G, UC912P, UC923, UC924E and UC926E IP phones.                                                                                                    |
|         | Added Htek UC46 (LCD) expansion module support for Htek UC924, UC924E, UC926 and UC926E IP phones.                                                                                                    |
| 6.2.11  | In the Call Alert Settings added a new Leave a Voice Message option, allowing to leave the actual                                                                                                    |
|         | message as a voice mail, available for playback on the defined extension(s).                                                                                                    |
|         | Added a new <b>Advertisement Interval</b> option in <b>Redundancy Settings</b> page which allows to specify the time interval between the advertisement packets that are being sent to the Backup device.                                                                                                    |

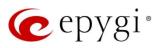

| Release | New Features                                                                                                    |
|---------|----------------------------------------------------------------------------------------------------|
|         | Added a new Allow Concurrent Calls to Parent-Child Group option, allowing to control handling of calls to Parent-Child group:                                                                                                    |
|         | <ul> <li>If selected, incoming calls continue ringing on available phones when one of the phones in<br/>Parent-Child group is busy or rejects the call.</li> </ul>                                                                                                    |
|         | <ul> <li>If not selected, incoming calls will follow busy state rules (Busy Call Forwarding, Call Queue, VMS, etc.) depending on what is configured, if any of the phones in the Parent-Child group is busy. If all extensions in the Parent-Child group are free and are ringing, and any of them presses Reject button (or somehow else declines the incoming call), then the entire group will be considered as busy. Therefore, incoming call will follow busy state rules depending on what is configured. Note: If the Call Waiting Service is enabled on the Parent extension, then extensions of Parent-Child group will receive the second call.</li> </ul>                                                                                                    |
|         | Added a new <b>Reset All</b> function in the <b>Multi-functional Programmable Keys</b> (MPKs) for IP phones, allowing to clean the MPKs configuration quickly for the selected IP line, IP Phone Template and Receptionist. <b>Note:</b> This option is not programmed to remove already configured MPKs from the IP Phone.                                                                                                    |
|         | Added new failover reason – <b>Other</b> . The system will use next matching routing pattern(s) in case of <b>Server Failure Responses</b> (5xx messages) and <b>Global Failure Responses</b> (6xx messages).                                                                                                    |
|         | Added possibility to access QX20/QX500 WEB GUI using HTTP. Enter the following line<br><u>http://xxx.xxx.xxx/unsecure</u> in the address bar of the browser to access WEB GUI, where <b>xxx.xxx.xxx</b> is the IP address or hostname of the QX.                                                                                                    |
| 6.2.6   |                                                                                                    |
| 6.2.5   | <ul> <li>Added auto configuration support for the new Polycom VXX 301/311 and VXX 401/411</li> <li>IP phones.</li> <li>Added Phone Book service support for Polycom phones.</li> <li>Added Watching – Call Interception support for Fanvil phones.</li> <li>Added support for SNMP v3.</li> <li>Added support for TLSv1.1 and TLSv1.2.</li> <li>Security enhancements: Users will be redirected to HTTPS for the QX Login and Logout pages.</li> <li>This will allow to encrypt traffic between user's device (PC, smartphone, etc.) and the QX.</li> <li>Note: <ul> <li>Check and reconfigure Port Forwarding settings on the router, if the QX is located behind router to make sure that there is also Port Forwarding for HTTPS.</li> <li>If you have already configured Port Forwardings to access the devices located on the QX LAN side, then check the entered address link to be with HTTP (instead of HTTPS) or reconfigure the Port Forwarding to HTTPS.</li> </ul> </li> </ul> |
|         | Added support in EAC to show the Agent Status Statistics, Queue Statistics in hourly/minutely basis, as well as to generate Reports for selected Hours and Minutes.<br>Added a new Deactivate button on the IP Lines page allowing to change the status for selected group(s) of IP lines to inactive (free).<br>Added a new Use Epygi SIP Server button on the Conference Management and ACD Queues pages to allow quick SIP registration of Conference extensions and ACD queues on Epygi SIP Server.<br>Added a new Billed Extension column in the Call History pages to provide information about the extensions that are charged for the calls.<br>Added support to provide QX users with e-mail, sms and event notifications in case of calls                                                                                                    |
| 6.2.1   | (emergency calls, etc.) completed through the respective call routing rules.<br>Added PnP and auto configuration support for the new Yealink CP920, CP960, SIP-T40G,<br>SIP-T52S, SIP-T54S, SIP-T56A and SIP-T58A/V conference, audio and video phones.                                                                                                    |

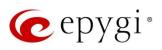

| Release | New Features                                                                                                    |
|---------|----------------------------------------------------------------------------------------------------|
|         | Added PnP and auto configuration support for the new Fanvil H2/H2S, H3, H5, X3S/X3G, X5S and X6 IP phones.                                                                                                    |
|         | Added PnP and auto configuration support for the new <b>snom D745</b> and <b>Akuvox R15(P)</b><br>IP phones.                                                                                                    |
|         | Added auto configuration support for the new Htek UC924 and UC926 IP phones.                                                                                                    |
|         | Added PnP and auto configuration support for the new <b>Panasonic KX-HDV130</b> and <b>KX-HDV230</b> IP phones.                                                                                                    |
|         | Added a new <b>Call Completion Fee</b> option in the Calling Cost Control allowing to calculate call cost per the number of completed calls.                                                                                                    |
|         | Added new <b>Auto Reload Queue Statistics</b> option in EAC settings allowing to automatically reload (refresh) Queue Summary pages.                                                                                                    |
|         | Added a new option for <b>Agent status by Queue, by Date (Summary)</b> report in EAC which allows to show the status duration in percentage.                                                                                                    |
|         | Added PnP and auto configuration support for the new Grandstream GXP1615, GXP1628, GXP1630, GXP2135 and GXP2170 IP phones.                                                                                                    |
|         | Added auto configuration support for the new Grandstream GXP1760 and GXP1782/1780, IP phones.                                                                                                    |
|         | Added PnP support for the Grandstream GXP1610 and GXP1625/1620 IP phones.                                                                                                    |
|         | Added PnP and auto configuration support for the new Mitel 6869 IP phone.                                                                                                    |
|         | Added support for the new <b>Calling Cost Control</b> licensable feature. This feature allows to limit and control the cost of calls through the routing rules. The following changes are done concerning mainly the <b>Extensions Settings</b> and the <b>Call Routing</b> . |
|         | <ul> <li>You can assign a credit amount for each specific extension for making calls through the<br/>"payable" routing rules.</li> </ul>                                                                                                    |
|         | <ul> <li>It allows to configure and use "payable" call routing rules to be used only by extensions<br/>with a calling credit assigned.</li> </ul>                                                                                                    |
|         | <ul> <li>The overall calling costs for "payable" routing rules are calculated and reported in the call<br/>history.</li> </ul>                                                                                                    |
|         | Configuration Management enhancements                                                                                                    |
| 6.1.50  | <ul> <li>Added a new option to allow the EAC data to be backed up and saved along with the<br/>system configuration and voice data. The EAC data includes the EAC Chat database,<br/>Agents' Status and Call Statistics.</li> </ul>                                           |
|         | <ul> <li>Added a new service to restore the system configuration and voice data together with the<br/>EAC data. Note: The current EAC data with system configuration will be overwritten after<br/>configuration restore.</li> </ul>                                          |
|         | Added a new <b>Click to Dial &amp; Announce</b> feature allowing the <b>Dial &amp; Announce</b> service to be activated on the QX extensions by using the 3PCC <b>Request URI</b> method from a WEB browser.                                                                  |
|         | Added the SSH FTP (SFTP) support, which allows to send the configuration backup files to an FTP server using the secure FTP connection.                                                                                                    |
|         | Added a new "Archive Now" option on the Call History – Archiving Settings page, allowing to archive immediately the available data.                                                                                                    |
|         | Added new <b>Reporting</b> types in EAC: CDRs by Agent, by Queue, by Date and CDRs by Queue, by Agent, by Date.                                                                                                    |
|         | Added the new <b>Enable VLAN Tagging</b> option. This option is used to enable/disable setting the <b>VLAN ID and priority</b> for IP phones. <b>Note:</b> The provided IP address will always be from the VLAN network.                                                      |
|         | The <b>Client Code Identification</b> option can be activated and used by other billing systems as well as it is done for RADIUS server.                                                                                                    |

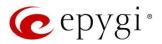

## 4 Changed Features

The table below provides a high-level list of changed features that have been changed beginning with the most recent QX20/QX500 FW release.

| Release | Changed Features                                                                                                    |
|---------|----------------------------------------------------------------------------------------------------|
|         | An option in the watchdog.cgi hidden page was added to enable/disable the watchdog service.<br>The watchdog service is disabled by default.                                            |
| 6.2.26  | An option in the robustnetwork.cgi hidden page was added to enable/disable the "Network                                                                                                |
|         | Freeze Detection" feature. This feature, which is disabled by default, designed to detect the network interface(s) freezing and restart the interface(s) if such problem is happening. |
| 6.2.23  |                                                                                                    |
|         | Major <b>Security</b> Enhancements.                                                                                                    |
|         | The recommended FW version has been changed for Htek UC902, UC903, UC912G, UC912P, UC923, UC924, UC924E, UC926 and UC926E phones from 2.0.4.4.33 to 2.0.4.4.41.                        |
|         | GUI Enhancements for the following pages:                                                                                                    |
|         | IP Lines, IP Lines Settings                                                                                                    |
|         | SMS Settings                                                                                                    |
| 6.2.22  | Extensions Management                                                                                                    |
|         | ACD Management                                                                                                    |
|         | NAT Traversal                                                                                                    |
|         | VoIP Carrier Wizard                                                                                                    |
|         | The system Music on Hold (MOH) file will be used as default Background Music for ACD Queue                                                                                             |
|         | custom prompts.                                                                                                    |
|         | Major Security Enhancements.                                                                                                    |
|         | The default MTU size for VLAN interfaces has been decreased from 1500 to 1432 bytes.                                                                                                   |
| 6.2.18  | The configured <b>SRTP policy</b> of PBX extension will be provided to the Yealink IP phones during configuration.                                                                     |
|         | The configured <b>DTMF parameters</b> of PBX extension will be provided to the IP phones during                                                                                        |
|         | configuration.                                                                                                    |
|         | The maximum length of <b>API ID</b> field for <b>Clickatell</b> SMS Gateway has been increased up to <b>128</b> symbols.                                                               |
|         | The recommended FW version has been changed for some of supported <b>Htek</b> phones.<br>For <b>UC924</b> and <b>UC926</b> from 2.0.4.2.24 to 2.0.4.4.33.                              |
|         | GUI Enhancements for the following pages:                                                                                                    |
| 0.044   | <ul> <li>Admin Settings of the extensions (user, auto attendant, etc.)</li> </ul>                                                                                                    |
| 6.2.11  | User Settings of the extensions                                                                                                    |
|         | Call History                                                                                                    |
|         | Conference History                                                                                                    |
|         | Depending on the IP phone model, the Use Session Timer option will be enabled for the                                                                                                  |
|         | configured IP line.                                                                                                    |
|         | The default Line Appearance has been increased from 2 to 5 for each IP line.                                                                                                    |
| 6.2.6   | Network and Broadcast IP addresses will not be included into Usable Host IP Range. These IPs will be reserved for network purposes.                                                    |
|         | The function of <b>Mixed</b> mode for <b>Recording Storage Settings</b> has been updated to keep the call                                                                              |
| 6.2.5   | recordings safe in case of FTP failure. Now this mode allows to send recordings to FTP server                                                                                          |
|         | immediately together with keeping a copy in the local storage.                                                                                                    |
|         |                                                                                                    |

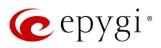

| Release | Changed Features                                                                                                    |
|---------|----------------------------------------------------------------------------------------------------|
|         | The recommended FW version has been changed for <b>Yealink CP860</b> from 37.80.0.30 to 37.81.0.10.                                                                                                    |
|         | The recommended FW version has been changed for some of the Polycom phones. For Polycom SoundPoint IP 331, IP 335, IP 450, IP 550, IP 650, IP 670 from 3.3.5.0247 to 4.0.13.1445, for SoundStation IP 5000 and IP 6000 from 3.3.5.0247 to 4.0.13.1445, for VX 300/310, VX 400/410, VX 500 and VX 600 from 4.1.7.1210 to 5.7.0.11768, for VX 1500 from 3.3.5.0247 to 5.7.0.11768. |
|         | The first programmable key on <b>Polycom</b> phones is reserved for the phone account.                                                                                                    |
|         | The <b>Call Quality Warning</b> in the System Events has been modernized to show information about the callee, caller and call date/time.                                                                                                    |
|         | GUI enhancements for Call History and Conference History pages.                                                                                                    |
|         | Redundancy feature has been redesigned to allow sending VRRP packets to unicast IP address (virtual IP) of slave device. <b>Note:</b> Having VRRP packets sent via unicast IP address will allow Redundancy feature to work in scenario when the master and backup devices are located in different places, meaning that there is router between master and backup.              |
|         | The <b>PSTN Gateways Line Sharing</b> mechanism has been changed and updated, bringing more stability, improving the connection between PBXs and Gateways. <b>Important Note:</b> Please update the firmware version to <b>6.2.1</b> both on QX20/QX500 and QX Gateway(s) to be able successfully connect the devices and share the lines.                                       |
|         | Added option allowing to share and synchronize the configured Incoming Interdigit Service settings with QXISDN4 and QXE1T1 gateways when connected with QX20/QX500 in shared mode.                                                                                                    |
|         | The allowed duration of recorded voice mail sent as attachment via e-mail has been increased from 3 to 5 minutes, when G729a codec is used for recording voice mails. Note: If G711u codec is used for recording, the attached voice mail will not be truncated before being sent via e-mail. The timezone database has been updated on QX IP PBXs:                              |
|         | <ul> <li>The current local time has been corrected for Israel, Venezuela, Shri Lanka, Apia, Samoa<br/>and Fiji.</li> </ul>                                                                                                    |
|         | <ul> <li>Added new timezone Nukualofa, Tonga (GMT+14).</li> </ul>                                                                                                    |
|         | New <b>Date/Time</b> pickers have been implemented for all applicable GUI pages, allowing to select or define the date/time options easier and conveniently.                                                                                                    |
| 6.2.1   | Enhancements for the Call History – Call Cost page:                                                                                                    |
|         | Added new filtering options supporting multicriteria searching for payable call records.                                                                                                    |
|         | <ul> <li>Added support to download the displayed CDRs in the (*.log) and (*.csv) formats respectively.</li> </ul>                                                                                                    |
|         | The recommended FW version has been changed for <b>Yealink SIP-T40P</b> from 54.81.0.25 to 54.81.0.110.                                                                                                    |
|         | The recommended FW version has been changed for some of <b>snom</b> phones. For <b>snom 720</b> , <b>760</b> , <b>D710/710</b> , <b>D715/715</b> , <b>D725</b> , <b>D765</b> from 8.7.5.35 to 8.9.3.60 and for <b>D345</b> , <b>D375</b> from 8.9.3.35 to 8.9.3.60.                                                                                                    |
|         | Panasonic KX-UT123 and KX-UT123NE IP phones have been merged and renamed to KX-UT123 (NE/RU/X).                                                                                                    |
|         | Panasonic KX-UT136 IP phone has been renamed to KX-UT136 (NE/RU/X).                                                                                                    |
|         | The recommended FW version has been changed for some <b>Panasonic</b> phones.<br>For <b>KX-UT123 (NE/RU/X)</b> and <b>KX-UT136 (NE/RU/X)</b> from 01.221 to 01.302.                                                                                                    |
|         | Akuvox SP-R53P/SP-R53 IP phone has been renamed to Akuvox SP-R53(P).                                                                                                    |
|         | The recommended FW version has been changed for Akuvox SP-R53(P) IP phone from 53.0.1.23 to 53.0.6.115.                                                                                                    |

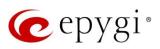

| Release | Changed Features                                                                             |
|---------|----------------------------------------------------------------------------------------------|
|         | Added nexogy, ClarityTel and Adiptel as the new carriers to the VoIP Carrier Wizard list.    |
|         | Added a new option allowing to select Conference extensions from the Unconditional, Busy, No |
|         | Answer and Unregistered Call Forwarding lists.                                               |
|         | The default TLS port number (5061) will be selected for SIP.                                 |
|         | The recommended FW versions have been changed for some Grandstream IP phones. For            |
|         | GXP1610 and GXP1625/1620 from 1.0.2.27 to 1.0.4.55, for GXP2130, GXP2140 and GXP2160         |
|         | from 1.0.5.23 to 1.0.7.99.                                                                   |
|         | The recommended FW versions have been changed for Mitel IP phones. For 6863, 6865 and        |
|         | 6867 from 4.0.0.92-SIP to 4.2.0.2023-SIP.                                                    |
|         | The maximum number of Watched Extensions for DCC Pro has been increased: for QX20 from       |
|         | 30 to 32, for QX50 and QXISDN4+ from 30 to 50, for QX200 from 100 to 200, for QX500 and      |
|         | QX2000 from 100 to 300.                                                                      |
|         | The HTML5 Date/Time picker is implemented for Date/Time selection.                           |
| 6.1.50  | The backup configuration filename format has been updated and will include the installed     |
|         | firmware version of the QX: config_[Hostname]_[Firmware Version]_[Date/Time].bin             |
|         | Added option allowing to display Media Streamer's allocated and used memory space on the     |
|         | Status→System Status→Memory page.                                                            |
|         | Added new option allowing to select and change Schedule State from WEB GUI.                  |
|         | The Network Capture page has been moved to Maintenance -> Diagnostics -> Network Capture     |
|         | page.                                                                                        |
|         | GUI Enhancements for Call Routing Table.                                                     |
|         | GUI Enhancements on the Setup->Licensed Features page.                                       |
|         | GUI Enhancements for IP Phone Templates.                                                     |

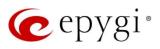

# 5 Fixed Issues

No fixed issues here at the moment.

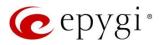

## 6 Known Issues

- T: Title
- D: Description
- C: Consequences

Fix: How to avoid the situation, or what to do in case the situation has occurred

| Farvil IP Phones have issue with firmware downgrade in general. Farvil IPhones stop working when downgrading the firmware, even if you downgrade to Epygi recommended version         20074       D:         C:                                                                                                    |        |      |                                                                                           |
|----------------------------------------------------------------------------------------------------|--------|------|-------------------------------------------------------------------------------------------|
| D:         C:           Fix:         Don't downgrade the firmware on Fanvil IP Phones. Will be fixed by in next version.           Fix:         Don't downgrade the firmware on Fanvil IP Phones. Will be fixed by in next version.           20036         T:         Sometimes the "Transfer Falled" notification is raised (shown) on Fanvil X6 display, though the transfer is successful           20036         D:         C:         No consequences, as actually the transfer (Blind and Consultative Transfer) is successfully completed.           Fix:         Will be fixed in the next release.         T:         Automatic "Daylight Saving Time" doesn't work on Fanvil IP phones           D:         C:         Workaround: Create an IP Phone Template for Fanvil phones, select the manual option fixed in future release by Fanvil.           19804         T:         Supeription timeout expires, regardless of the actual state of the BLF event           19805         D:         The BLF indication (for programmable keys) on snom phones is switched off after the subscription timeout expires, regardless of the actual state of the BLF event           19805         D:         The issue appears on snom 3xx and 8xx series running 8.7.5.35 firmware version.           C:         Vorkaround: The issue is solved in snom 8.7.5.44 beta firmware.           3-way conference doesn't work on Grandstream GXP1100 and GXP1105 IP phones in a specific scenario           D:         3-way call conference cannot be established on Grandstream                                                                                                    |        | Т:   | working when downgrading the firmware, even if you downgrade to Epygi recommended         |
| Fix:         Don't downgrade the firmware on Fanvil IP Phones. Will be fixed by in next version.           1         Sometimes the "Transfer Failed" notification is raised (shown) on Fanvil X6 display, though the transfer is successful           20036         C:         No consequences, as actually the transfer (Blind and Consultative Transfer) is successfully completed.           Fix:         Will be fixed in the next release.         Fix:           19894         T:         Automatic "Daylight Saving Time" doesn't work on Fanvil IP phones           D:         C:         Workaround: Create an IP Phone Template for Fanvil phones, select the manual option for Daylight Saving Time. Attach this template to the IP lines for Fanvil phones. Will be fixed in future release by Fanvil.           19805         T:         The BLF indication (for programmable keys) on snom phones is switched off after the subscription timeout expires, regardless of the actual state of the BLF event           19805         C:         The issue appears on snom 3x and 8x series running 8.7.5.44 beta firmware.           19805         C:         3-way conference doesn't work on Grandstream GXP1100 or GXP1105 iP phones in a specific scenario           19804         C:         Workaround: Login into WEB GUI of the phone and assign 3-way conference key as a MPK. Use this key to initiate 3-way call conference when the phone is already in the active call.           19804         C:         Workaround: Login into WEB GUI of the phone sonfigured from LAN side lose registration <t< td=""><td>20074</td><td>D:</td><td></td></t<>             | 20074  | D:   |                                                                                           |
| 19895         T:         Sometimes the "Transfer Failed" notification is raised (shown) on Fanvil X6 display, though the transfer is successful           19894         D:         No consequences, as actually the transfer (Blind and Consultative Transfer) is successfully completed.           Fix:         Will be fixed in the next release.         T:         Automatic "Daylight Saving Time" doesn't work on Fanvil IP phones           D:         C:         Workaround: Create an IP Phone Template for Fanvil phones, select the manual option for Daylight Saving Time. Attach this template to the IP lines for Fanvil phones. Will be fixed in future release by Fanvil.           19805         T:         The BLF Indication (for programmable keys) on snom phones is switched off after the subscription timeout expires, regardless of the actual state of the BLF event           19805         D:         The issue appears on snom 3xx and 8xx series running 8.7.5.35 firmware version.           C:         Fix:         Workaround: The issue is solved in snom 8.7.5.44 beta firmware.           19805         D:         3-way conference doesn't work on Grandstream GXP1100 or GXP1105 IP phones in a specific scenario           19804         D:         3-way call conference cannot be established on Grandstream GXP1100 or GXP1105 phones when they receive a call.           19805         D:         3-way call conference when the phone is already in the active call. Will be fixed in future release.           19805         D:         3-way call conference cannot be                                                                    |        | C:   |                                                                                           |
| 11:       the transfer is successful         20036       D:         C:       No consequences, as actually the transfer (Blind and Consultative Transfer) is successfully completed.         Fix:       Will be fixed in the next release.         T:       Automatic "Daylight Saving Time" doesn't work on Fanvil IP phones         D:       D:         C:       Workaround: Create an IP Phone Template for Fanvil phones, select the manual option for Daylight Saving Time. Attach this template to the IP lines for Fanvil phones. Will be fixed in future release by Fanvil.         T:       The BLF indication (for programmable keys) on snom phones is switched off after the subscription timeout expires, regardless of the actual state of the BLF event         19805       D:       The issue appears on snom 3xx and 8xx series running 8.7.5.35 firmware version.         C:       Image: Second Conference doesn't work on Grandstream GXP1100 and GXP1105 IP phones in a specific scenario         D:       3-way call conference cannot be established on Grandstream GXP1100 or GXP1105 phones when they receive a call.         D:       S-way call conference cannot be established on Grandstream GXP1100 or GXP1105 phones when they receive a call.         C:       Image: Second Conference cannot be established on Grandstream GXP1100 or GXP1105 phones when they receive a call.         D:       S-way call conference cannot be established on Grandstream GXP1100 or GXP1105 phones when they receive a call.         D:       S                                                                                                    |        | Fix: | Don't downgrade the firmware on Fanvil IP Phones. Will be fixed by in next version.       |
| 20036       C:       No consequences, as actually the transfer (Blind and Consultative Transfer) is successfully completed.         Fix:       Will be fixed in the next release.         19894       T:       Automatic "Daylight Saving Time" doesn't work on Fanvil IP phones         D:       C:         C:       Workaround: Create an IP Phone Template for Fanvil phones, select the manual option for Daylight Saving Time. Attach this template to the IP lines for Fanvil phones. Will be fixed in future release by Fanvil.         T:       The BLF indication (for programmable keys) on snom phones is switched off after the subscription timeout expires, regardless of the actual state of the BLF event         19805       D:       The issue appears on snom 3xx and 8xx series running 8.7.5.35 firmware version.         C:       Fix:       Workaround: The issue is solved in snom 8.7.5.44 beta firmware.         19805       T:       3-way conference doesn't work on Grandstream GXP1100 and GXP1105 IP phones in a specific scenario         D:       T:       3-way call conference cannot be established on Grandstream GXP1100 or GXP1105 phones when they receive a call.         C:       Workaround: Login into WEB GUI of the phone and assign 3-way conference key as a MPK. Use this key to initiate 3-way call conference when the phone is already in the active call. Will be fixed in future release.         19463       T:       After changing QX LAN IP configuration, the phones configured from LAN side lose registration         D:                                                                                                   |        | T:   |                                                                                           |
| C:         No consequences, as actually the transfer (Blind and Consultative Transfer) is<br>successfully completed.           Fix:         Will be fixed in the next release.           19894         T:         Automatic "Daylight Saving Time" doesn't work on Fanvil IP phones           D:         C:         Workaround: Create an IP Phone Template for Fanvil phones, select the manual option<br>for Daylight Saving Time. Attach this template to the IP lines for Fanvil phones. Will be<br>fixed in future release by Fanvil.           19805         T:         The BLF indication (for programmable keys) on snom phones is switched off after the<br>subscription timeout expires, regardless of the actual state of the BLF event           19805         D:         The issue appears on snom 3xx and 8xx series running 8.7.5.35 firmware version.<br>C:           Fix:         Workaround: The issue is solved in snom 8.7.5.44 beta firmware.           T:         3-way conference doesn't work on Grandstream GXP1100 and GXP1105 IP phones in a<br>specific scenario           D:         S-way call conference cannot be established on Grandstream GXP1100 or GXP1105<br>phones when they receive a call.           C:         Workaround: Login into WEB GUI of the phone and assign 3-way conference key as a<br>MPK. Use this key to initiate 3-way call conference when the phone is already in the<br>active call. Will be fixed in future release.           fix:         After changing QX LAN IP configuration, the phones configured from LAN side lose<br>registration           D:         After changing QX LAN IP configuration (changing the ne | 20026  | D:   |                                                                                           |
| 19894       T:       Automatic "Daylight Saving Time" doesn't work on Fanvil IP phones         19894       C:                                                                                                    | 20030  | C:   |                                                                                           |
| 19894       D:       C:         Fix:       Workaround: Create an IP Phone Template for Fanvil phones, select the manual option for Daylight Saving Time. Attach this template to the IP lines for Fanvil phones. Will be fixed in future release by Fanvil.         19805       The BLF indication (for programmable keys) on snom phones is switched off after the subscription timeout expires, regardless of the actual state of the BLF event         19805       D:       The issue appears on snom 3xx and 8xx series running 8.7.5.35 firmware version.         C:       Fix:       Workaround: The issue is solved in snom 8.7.5.44 beta firmware.         7:       3-way conference doesn't work on Grandstream GXP1100 and GXP1105 IP phones in a specific scenario         D:       3-way call conference cannot be established on Grandstream GXP1100 or GXP1105 phones when they receive a call.         C:       Workaround: Login into WEB GUI of the phone and assign 3-way conference key as a MPK. Use this key to initiate 3-way call conference when the phone is already in the active call. Will be fixed in future release.         T:       After changing QX LAN IP configuration, the phones configured from LAN side lose registration.         19446       D:       After changing QX LAN IP configuration (changing the network part of the IP address) the system doesn't reboot phones automatically.                                                                                                    |        | Fix: | Will be fixed in the next release.                                                        |
| 19894       C:       Workaround: Create an IP Phone Template for Fanvil phones, select the manual option for Daylight Saving Time. Attach this template to the IP lines for Fanvil phones. Will be fixed in future release by Fanvil.         19805       T:       The BLF indication (for programmable keys) on snom phones is switched off after the subscription timeout expires, regardless of the actual state of the BLF event         19805       D:       The issue appears on snom 3xx and 8xx series running 8.7.5.35 firmware version.         C:       Fix:       Workaround: The issue is solved in snom 8.7.5.44 beta firmware.         3-way conference doesn't work on Grandstream GXP1100 and GXP1105 IP phones in a specific scenario       3-way call conference cannot be established on Grandstream GXP1100 or GXP1105 phones when they receive a call.         19463       C:       Workaround: Login into WEB GUI of the phone and assign 3-way conference key as a MPK. Use this key to initiate 3-way call conference when the phone is already in the active call. Will be fixed in future release.         19446       T:       After changing QX LAN IP configuration, the phones configured from LAN side lose registration.         19446       D:       After changing QX LAN IP configuration (changing the network part of the IP address) the system doesn't reboot phones automatically.         C:       IP phones lost registration.                                                                                                    |        | T:   | Automatic "Daylight Saving Time" doesn't work on Fanvil IP phones                         |
| 19694         Workaround: Create an IP Phone Template for Fanvil phones, select the manual option<br>for Daylight Saving Time. Attach this template to the IP lines for Fanvil phones. Will be<br>fixed in future release by Fanvil.         19805       T:       The BLF indication (for programmable keys) on snom phones is switched off after the<br>subscription timeout expires, regardless of the actual state of the BLF event         19805       D:       The issue appears on snom 3xx and 8xx series running 8.7.5.35 firmware version.         C:       Fix:       Workaround: The issue is solved in snom 8.7.5.44 beta firmware.         T:       3-way conference doesn't work on Grandstream GXP1100 and GXP1105 IP phones in a<br>specific scenario         D:       3-way call conference cannot be established on Grandstream GXP1100 or GXP1105<br>phones when they receive a call.         C:       Workaround: Login into WEB GUI of the phone and assign 3-way conference key as a<br>MPK. Use this key to initiate 3-way call conference when the phone is already in the<br>active call. Will be fixed in future release.         19446       T:       After changing QX LAN IP configuration, the phones configured from LAN side lose<br>registration         D:       After changing QX LAN IP configuration (changing the network part of the IP address) the<br>system doesn't reboot phones automatically.         C:       IP phones lost registration.                                                                                                    |        | D:   |                                                                                           |
| Fix:       Workaround: Create an IP Phone Template for Fanvil phones, select the manual option for Daylight Saving Time. Attach this template to the IP lines for Fanvil phones. Will be fixed in future release by Fanvil.         19805       T:       The BLF indication (for programmable keys) on snom phones is switched off after the subscription timeout expires, regardless of the actual state of the BLF event         19805       D:       The issue appears on snom 3xx and 8xx series running 8.7.5.35 firmware version.         C:       Fix:       Workaround: The issue is solved in snom 8.7.5.44 beta firmware.         T:       3-way conference doesn't work on Grandstream GXP1100 and GXP1105 IP phones in a specific scenario         0:       3-way conference cannot be established on Grandstream GXP1100 or GXP1105 phones when they receive a call.         19463       C:       Workaround: Login into WEB GUI of the phone and assign 3-way conference key as a MPK. Use this key to initiate 3-way call conference when the phone is already in the active call. Will be fixed in future release.         19446       T:       After changing QX LAN IP configuration, the phones configured from LAN side lose registration         19446       D:       After changing QX LAN IP configuration (changing the network part of the IP address) the system doesn't reboot phones automatically.         C:       IP phones lost registration.                                                                                                    | 1080/  | C:   |                                                                                           |
| 19805       1.       subscription timeout expires, regardless of the actual state of the BLF event         19805       D:       The issue appears on snom 3xx and 8xx series running 8.7.5.35 firmware version.         C:       Fix:       Workaround: The issue is solved in snom 8.7.5.44 beta firmware.         Fix:       Workaround: The issue is solved in snom 8.7.5.44 beta firmware.         T:       3-way conference doesn't work on Grandstream GXP1100 and GXP1105 IP phones in a specific scenario         D:       3-way call conference cannot be established on Grandstream GXP1100 or GXP1105 phones when they receive a call.         C:       C:         Fix:       Workaround: Login into WEB GUI of the phone and assign 3-way conference key as a MPK. Use this key to initiate 3-way call conference when the phone is already in the active call. Will be fixed in future release.         Fix:       After changing QX LAN IP configuration, the phones configured from LAN side lose registration         D:       After changing QX LAN IP configuration (changing the network part of the IP address) the system doesn't reboot phones automatically.         C:       IP phones lost registration.                                                                                                    | 19094  | Fix: | for Daylight Saving Time. Attach this template to the IP lines for Fanvil phones. Will be |
| 19805       D: The issue appears on snom 3xx and 8xx series running 8.7.5.35 firmware version.         C:       Fix:       Workaround: The issue is solved in snom 8.7.5.44 beta firmware.         Fix:       Workaround: The issue is solved in snom 8.7.5.44 beta firmware.         19463       T:       3-way conference doesn't work on Grandstream GXP1100 and GXP1105 IP phones in a specific scenario         D:       3-way call conference cannot be established on Grandstream GXP1100 or GXP1105 phones when they receive a call.         C:       Vorkaround: Login into WEB GUI of the phone and assign 3-way conference key as a MPK. Use this key to initiate 3-way call conference when the phone is already in the active call. Will be fixed in future release.         T:       After changing QX LAN IP configuration, the phones configured from LAN side lose registration         D:       After changing QX LAN IP configuration (changing the network part of the IP address) the system doesn't reboot phones automatically.         C:       IP phones lost registration.                                                                                                    |        | T:   |                                                                                           |
| Fix:       Workaround: The issue is solved in snom 8.7.5.44 beta firmware.         19463       3-way conference doesn't work on Grandstream GXP1100 and GXP1105 IP phones in a specific scenario         19463       3-way call conference cannot be established on Grandstream GXP1100 or GXP1105 phones when they receive a call.         C:       3-way conference cannot be established on Grandstream GXP1100 or GXP1105         Fix:       Workaround: Login into WEB GUI of the phone and assign 3-way conference key as a MPK. Use this key to initiate 3-way call conference when the phone is already in the active call. Will be fixed in future release.         19446       T:       After changing QX LAN IP configuration, the phones configured from LAN side lose registration         D:       After changing QX LAN IP configuration (changing the network part of the IP address) the system doesn't reboot phones automatically.         C:       IP phones lost registration.                                                                                                    | 19805  | D:   | The issue appears on snom 3xx and 8xx series running 8.7.5.35 firmware version.           |
| 19463       T:       3-way conference doesn't work on Grandstream GXP1100 and GXP1105 IP phones in a specific scenario         19463       D:       3-way call conference cannot be established on Grandstream GXP1100 or GXP1105 phones when they receive a call.         C:       C:       Workaround: Login into WEB GUI of the phone and assign 3-way conference key as a MPK. Use this key to initiate 3-way call conference when the phone is already in the active call. Will be fixed in future release.         T:       After changing QX LAN IP configuration, the phones configured from LAN side lose registration         D:       After changing QX LAN IP configuration (changing the network part of the IP address) the system doesn't reboot phones automatically.         C:       IP phones lost registration.                                                                                                    |        | C:   |                                                                                           |
| 19463       1:       specific scenario         19463       D:       3-way call conference cannot be established on Grandstream GXP1100 or GXP1105 phones when they receive a call.         19463       C:       C:         Fix:       Workaround: Login into WEB GUI of the phone and assign 3-way conference key as a MPK. Use this key to initiate 3-way call conference when the phone is already in the active call. Will be fixed in future release.         T:       After changing QX LAN IP configuration, the phones configured from LAN side lose registration         D:       After changing QX LAN IP configuration (changing the network part of the IP address) the system doesn't reboot phones automatically.         C:       IP phones lost registration.                                                                                                    |        | Fix: | Workaround: The issue is solved in snom 8.7.5.44 beta firmware.                           |
| 19463       D:       phones when they receive a call.         C:                                                                                                    |        | T:   |                                                                                           |
| C:       Workaround: Login into WEB GUI of the phone and assign 3-way conference key as a MPK. Use this key to initiate 3-way call conference when the phone is already in the active call. Will be fixed in future release.         T:       After changing QX LAN IP configuration, the phones configured from LAN side lose registration         D:       After changing QX LAN IP configuration (changing the network part of the IP address) the system doesn't reboot phones automatically.         C:       IP phones lost registration.                                                                                                    | 10.100 | D:   |                                                                                           |
| Fix:       MPK. Use this key to initiate 3-way call conference when the phone is already in the active call. Will be fixed in future release.         Image: T:       After changing QX LAN IP configuration, the phones configured from LAN side lose registration         D:       After changing QX LAN IP configuration (changing the network part of the IP address) the system doesn't reboot phones automatically.         C:       IP phones lost registration.                                                                                                    | 19463  | C:   |                                                                                           |
| T:       After changing QX LAN IP configuration, the phones configured from LAN side lose registration         19446       D:       After changing QX LAN IP configuration (changing the network part of the IP address) the system doesn't reboot phones automatically.         C:       IP phones lost registration.                                                                                                    |        | Fix: | MPK. Use this key to initiate 3-way call conference when the phone is already in the      |
| 19446     D:     system doesn't reboot phones automatically.       C:     IP phones lost registration.                                                                                                    | 19446  | T:   | After changing QX LAN IP configuration, the phones configured from LAN side lose          |
|                                                                                                    |        | D:   |                                                                                           |
| Fix: Workaround: Reboot phones manually. Will be fixed in future release.                                                                                                    |        | C:   | IP phones lost registration.                                                              |
|                                                                                                    |        | Fix: | Workaround: Reboot phones manually. Will be fixed in future release.                      |

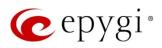

| 18839 | T:   | It's not possible to park a call twice to the same call park extension by using programmable key on Yealink T32G and T38G                                                                                                    |
|-------|------|----------------------------------------------------------------------------------------------------|
|       | D:   | Upon successful call park/pick up the second attempt to park the call, using the park ext. programmable key fails. The problem is happening only if you park the call to the                                                                                |
|       |      | same park extension (by pressing Call Park key).                                                                                                    |
|       | C:   |                                                                                                    |
|       | Fix: | Workaround: Park the call to different call park extension.                                                                                                    |
|       | T:   | The voice traffic is not encrypted when using IPSec connection between two QX devices                                                                                                    |
|       | D:   |                                                                                                    |
|       | C:   |                                                                                                    |
|       | Fix: | Will be fixed in the next release.                                                                                                    |
| 18549 | T:   | Could not dial out (*1) or use any other moderator feature while welcome message has been playing                                                                                                    |
|       | D:   | Could not dial out (*1) or use other moderator features while welcome message has been playing. You should listen to the whole welcome message first, after that use moderator features. It is recommended to keep the welcome message to a short duration. |
|       | C:   |                                                                                                    |
|       | Fix: | Will be fixed in future release.                                                                                                    |
| 18548 | T:   | Part of conference recording is lost after recording pause/resume                                                                                                    |
|       | D:   | When pausing the conference recording and then resuming it again, the final recording contains only the part after resuming.                                                                                                    |
|       | C:   |                                                                                                    |
|       | Fix: | Will be fixed in future release.                                                                                                    |
| 17404 | T:   | Calls which are done using Call Relay (*2) on the auto attendant are not shown in Call History                                                                                                    |
|       | D:   | Only the call to attendant is shown in the call history. The call leg after call relay is missing in the call history in case if the caller is terminating the call first.                                                                                  |
|       | C:   |                                                                                                    |
|       | Fix: | Workaround: Use feature code <b>*1</b> instead of <b>*2</b> for call relay. Will be fixed in future release.                                                                                                    |
| 16683 | T:   | Find Me / Follow Me does not work for incoming Secure RTP call                                                                                                    |
|       | D:   | Though the call came with SRTP option the FM/FM is making unsecure calls.                                                                                                    |
|       | C:   | As a result, the call is not established.                                                                                                    |
|       | Fix: | Will be fixed in future release.                                                                                                    |
| 16635 | T:   | Shared Mailbox watching does not work when using Allow access to Shared Mailbox for<br>enabled extensions option in Many Extension Ringing configuration                                                                                                    |
|       | D:   | Extension has <b>Many Extension Ringing</b> enabled with a few extensions configured for Shared Mailbox.                                                                                                    |
|       | C:   | However, in the IP Line settings, the Shared VMail Ext. xxx option is not listed in the drop-<br>down list on IP Lines→MPK page.                                                                                                    |
|       | Fix: | Workaround: Use the Shared Mailbox: Edit Voice Mailbox Access List link in the Voice Mailbox Settings for extension. Will be fixed in future release.                                                                                                    |
|       | T:   | A problem with incoming Secure RTP call in a specific scenario                                                                                                    |
| 16533 | D:   | When incoming Secure RTP call is connecting to the destination via Call Routing table,<br>QX always tries to connect it as an unsecure call and the call is being dropped due to the<br>media parameters incompatibility.                                   |
|       | C:   |                                                                                                    |
|       | Fix: | Will be fixed in future release.                                                                                                    |
|       | LIX. | vviii de likeu ili lutule leiease.                                                                                                    |

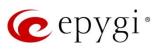

| 15942 | T:   | It is not possible to pick up (via pickup group) the call to extension with FM/FM enabled |
|-------|------|-------------------------------------------------------------------------------------------|
|       | D:   |                                                                                           |
|       | C:   |                                                                                           |
|       | Fix: | Will be fixed in future release.                                                          |

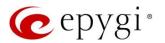

## 7 General Hints

- 7.1 Technical Advisory
  - When using **Call Recording** and/or **ACD** features on the QX20/QX500 it is advisable to use a micro SD memory card to expand the system memory. Currently, the recommended micro SD card's largest capacity is **64** GB.
  - Always power down the QX20/QX500 before inserting/removing micro SD memory card.
  - Some system information (Call History, Conference History and Pending Events) will be lost when QX20/QX500 is powered down. You may maximum lose the portion of the above-mentioned system information, which occurred during last hour before the QX is powered down. It's recommended to enable **Call History Archiving** to minimize the loss of Call History.

#### 7.2 Firmware Update

It is recommended to execute the update by downloading the firmware first to a PC located in the LAN side of the QX20/QX500 and perform the firmware update from the LAN side. This is to ensure that the Internet connection will not affect the upgrade process.

Attention: It is recommended to back up the configuration for emergency purposes prior to upgrading the firmware. You can do that from Maintenance→Backup/Restore→Backup and download current Configuration page. The current configuration will remain after the firmware update. Moreover, the locally saved voice mails and call recordings, all custom messages and call history will be saved during the upgrade.

To perform the manual firmware update:

- 1. Go to the Maintenance→Firmware→Manual Firmware Update page.
- 2. Click the **Download Configuration** link to back up the current configuration (recommended).
- 3. Click the Choose File button to browse for image.bin file.
- 4. Click Save to start uploading the file.
- 5. Click **Yes** to proceed the firmware upgrade.

Note: The update process takes about 5 minutes. Normal operation will be stopped during that time.

#### 7.3 Limitations and Restrictions

- The Network Capture size is limited to 24 MB. This will put a limitation on the duration of captured file.
- The Call Capture duration is limited to 160 seconds.
- The capture duration is limited to **160** seconds in **DSP Capture** hidden page.
- In case if Voice Mail Recording Codec is other than PCMU, the maximum length of voice message sent by email is limited to 5 minutes.
- The Voice Mailbox size is limited to 300 voice mails for each extension.